## *This assignment is worth 10 marks*

## Your Task:

- Select one of your own colour photos that you have taken during this course
- It can be any type of photo this works particularly well with portraits and landscapes
- Turn your photo into a watercolour painting using the tutorial provided

## Submission of work:

- Post the original image as a JPEG as well as the edited watercolour
- Post PSD file so I can see your layers
- All files should be posted to your Production Page

## Assessment

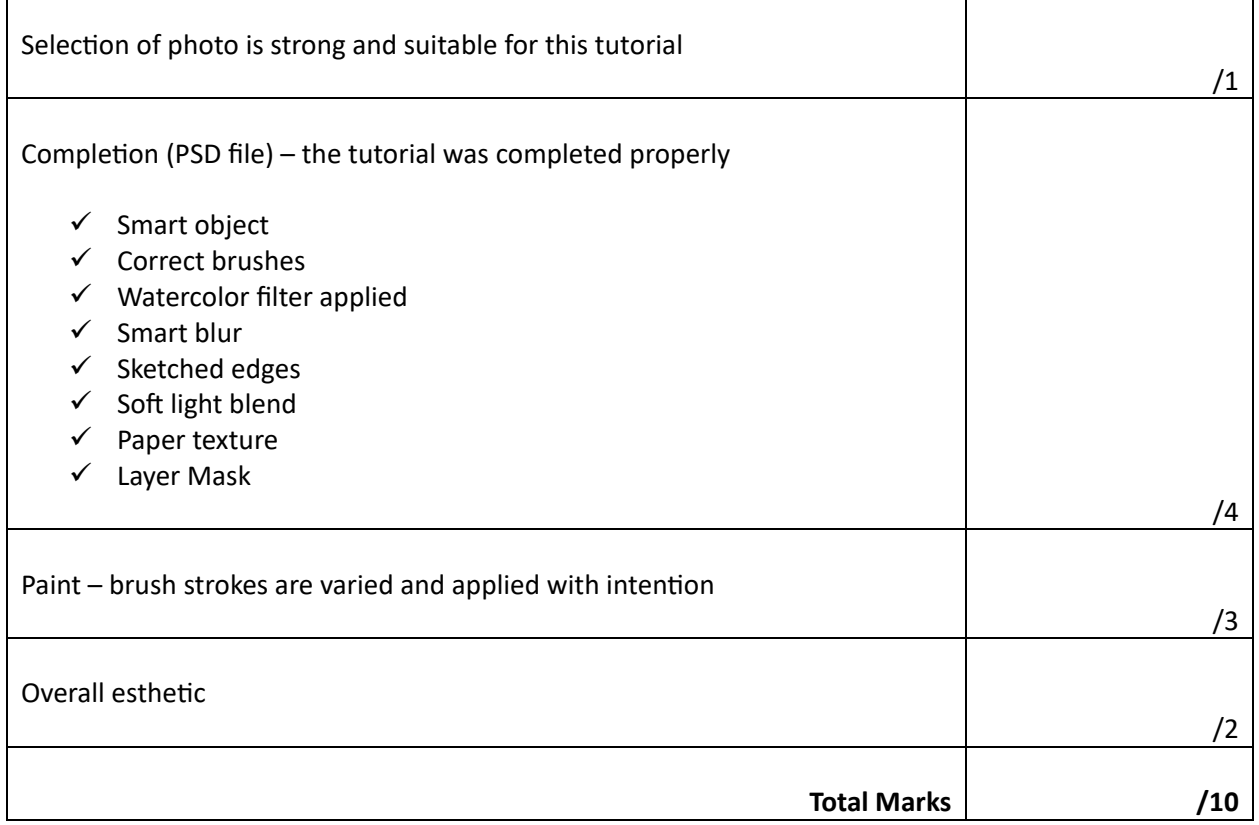